listener.ora (サーバー側)の定義

Oracle ホーム¥network¥admin¥フォルダ

listener.ora リスナーファイル

動的(リスナー)サービス登録

オラクル認定資格学習書 Silver-1

動的(リスナー)サービス登録を行う場合は、listener.ora ファイルの SID\_LIST\_LISTENER 文の設定が不要となる

ただし、動的(リスナー)サービス登録を行う場合は、データベース側の初期化パ ラメータを設定する必要がある

デフォルトのリスナー(リスナー名:LISTENER )でポート 1521 を使用して、 データベース側からのリスナーへの動的(リスナー)サービス登録を行う場合には、 リスナー登録が不要で、listener.ora ファイルを修正する必要が無くなる

初期化パラメータ SERVICE\_NAME: グローバル・データベース名 INSTANCE\_NAME: Oracle SID 名 LOCAL LISTENER: 使用するリスナーの名前 (listener.ora ファイルの中の<リスナー名>) ポート番号 REMOTE LISTENER: リモートリスナーのアドレス (存在する場合のみ設定)

複数のリスナーを指定する場合には、カンマ(、)で区切る

alter system set "local listener" = '<リスナー名1>, <リスナー名2>' scope=both sid= '<対象データベースとなる Oracle SID>';

# listener.ora Network Configuration File:

# %ORACLE\_HOME%¥network¥admin¥listener.ora

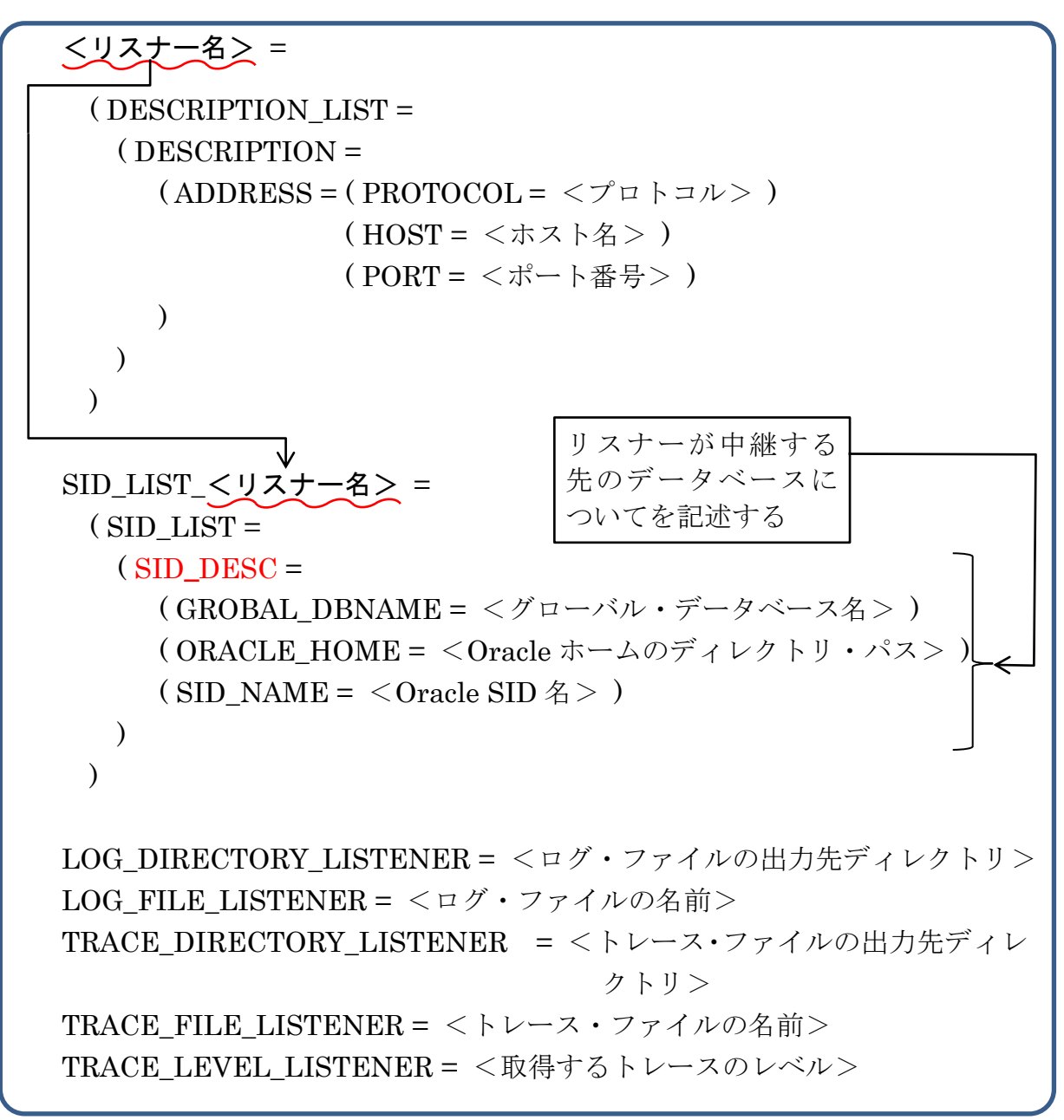

設定値の説明

## <リスナー名>: リスナーに対する名前を任意に指定する デフォルト名:LISTENER

<プロトコル>: TCP or IPC ※ プロトコルに IPC を指定する場合は、ADDRESS 文は以下のように記述  $(ADDRESS = (PROTOCOL = IPC) (KEY = EXTPROC1521))$ 

- •リスナーを複数個用意する場合には、 │ │ ○部分がリスナーごとに必要となる ので、複数個の記述を行う
- ・1つのリスナーが複数のデータベース・インスタンスのリスニングを行う場合には、 SID LIST <リスナー名>文の中の『( SID DESC =』記述部分がデータベース・ インスタンスごとに必要となるので、複数個の記述を行う
- ・SID LIST <リスナー名>文の記述部分は、データベース側から動的(リスナー) サービス登録を行って登録する場合には、記述が不要
- ・<リスナー名>文の記述は、リスナー名が LISTENER、ホスト名が Localhost、プ ロトコルが TCP/IP、ポート番号が 1521 の場合には、その記述が省略可能となる
- ・ログ・ファイル、トレース・ファイルに関する記述は、デフォルト設定を使用する 場合には、省略可能である

## リスナーとデータベース・インスタンスの実装構成

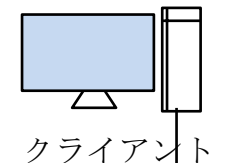

クライアントからサーバーへの接続では、TCP/IP のポート番号を使 用しているので、これが使用するリスナーの指定となる

また、接続用パケットの中に Oracle のグローバル・データベース名 が含まれているので、これが使用するデータベースの指定となる

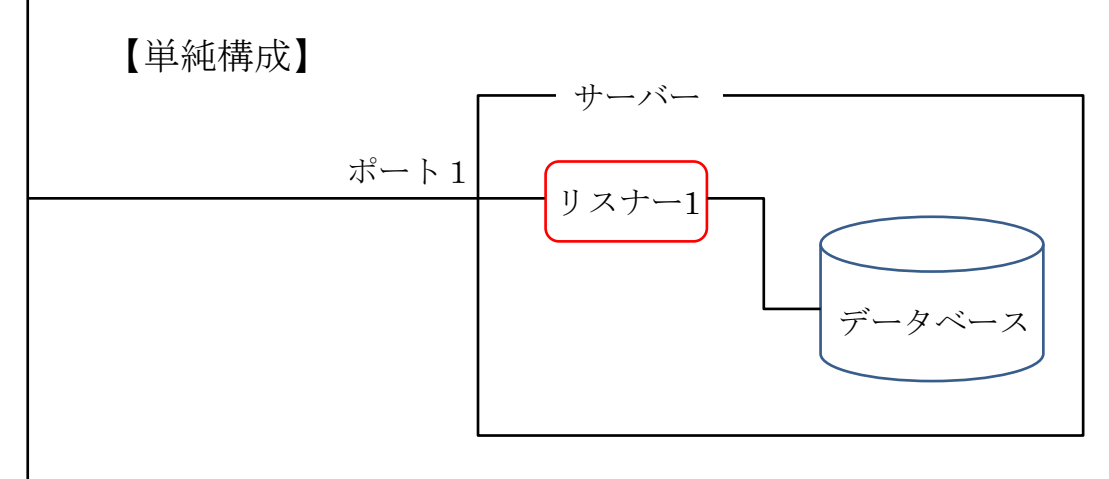

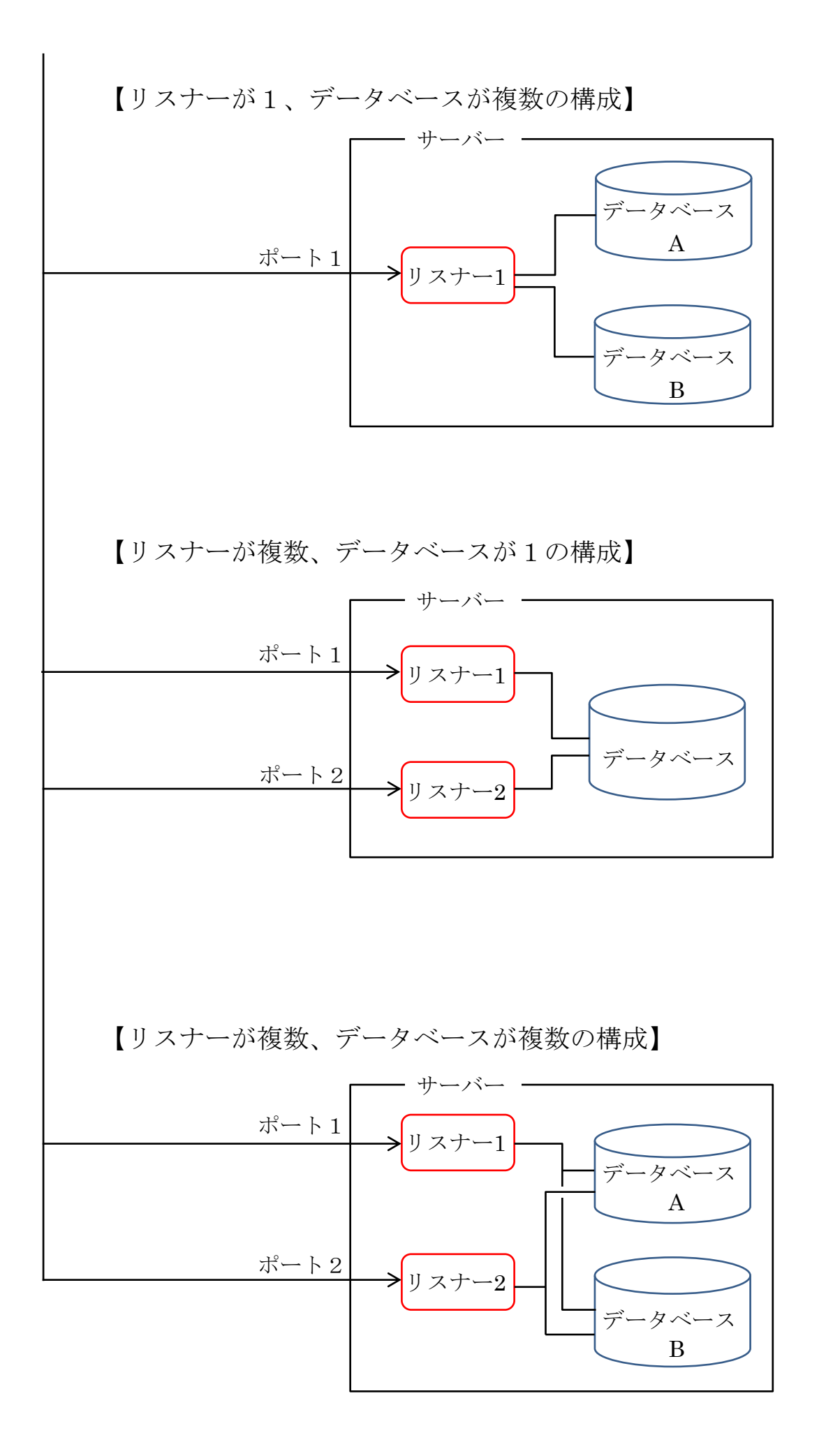

listener.ora (サーバー側接続待ち受けプロセス用設定)

Oracle ホーム¥network¥admin¥フォルダ

設定例) 【Oracle12c】 Net configuration Assistant にて作成したファイル # listener.ora Network Configuration File: # %ORACLE\_HOME%¥network¥admin¥listener.ora # Generated by Oracle configuration tools. SID\_LIST\_LISTENER =  $(SID$   $LIST =$  $(SID$   $DESC =$  $(SID_{NAME} = CLRExtProc)$  $(ORACLE HOME = D:YOracle BaseYproductY12.2.0Ydbhome1)$  (PROGRAM = extproc)  $\angle$  ENVS  $=$ "EXTPROC\_DLLS=ONLY:D:¥Oracle\_Base¥product¥12.2.0¥dbho me\_1¥bin¥oraclr12.dll") ) ) LISTENER = (DESCRIPTION\_LIST = (DESCRIPTION =  $(ADDRESS = (PROTOCOL = TCP)(HOST = Business2-PC)(PORT = 1521))$  $(ADDRESS = (PROTOCOL = IPC)(KEY = EXTPROC1521))$  )  $\mathcal{L}$ 

【Oracle11g】

```
# Name listener.ora
# Folder Oracle ホーム¥network¥admin
LISTENER =
   (DESCRIPTION_LIST =
    (DESCRIPTION =
    -(ADDRESS = (PROTOCOL = IPC)(KEY = EXTPROC1521))(ADDRESS = (PROTOCOL = TCP)(HOST = SVR)(PORT = 1521)) )
 \mathcal{L}
```
- # listener.ora ファイルには、オラクル SID を設定する項目は、無い
- # よって、複数のオラクル SID に対応させるためでも、設定は一つで可能である

※ リスナーサービスに関しては、複数の Oracle インスタンスに対して、一つの共通のリス ナー・プロセスで処理を行います。 よって、以下の操作は不要です。 (P217) 別プロセスが必要になった場合の参考としての情報です。

## Oracle Net Configration Assistant ツールでの作成

手順1. Oracle Net Configration Assistant の起動

[スタート]→ [Oracle\_OraClient11g\_home1]→ [コンフィグレーションおよび移行  $\mathcal{Y} \rightarrow \mathcal{Y}$ ]  $\rightarrow$  [Net Configration Assistant]

## 手順2.

構成を選択します

- **●** リスナー構成 → → listener.ora の作成
- ネーミング・メソッド構成
- ローカル・ネット・サービス構成 → tnsnames.ora の作成
- ディレクトリ使用構成

これ以降の操作に関して、「はじめての Oracle11g」には記述なし